# **Terminal Urxvt**

- Objet : urxvt, abréviation de rxvt-unicode, est un émulateur de terminal pour l'environnement graphique X Window System.
- Niveau requis : [débutant,](http://debian-facile.org/tag:debutant?do=showtag&tag=d%C3%A9butant) [avisé](http://debian-facile.org/tag:avise?do=showtag&tag=avis%C3%A9)
- Commentaires : Raccourcis clavier.
- Débutant, à savoir : [Utiliser GNU/Linux en ligne de commande, tout commence là !.](http://debian-facile.org/doc:systeme:commandes:le_debianiste_qui_papillonne)  $\ddot{\mathbf{\Theta}}$  ; [Le](http://debian-facile.org/doc:systeme:terminal) **[Terminal](http://debian-facile.org/doc:systeme:terminal)**
- Suivi :
	- Création par Sean-Pierre Pinson 18/03/2019
	- ∘ Testé par *L*ean-Pierre Pinson & La [SuShY](http://debian-facile.org/user:sushy) le <18/03/2019>
- Commentaires sur le forum : [Lien vers le forum concernant ce tuto](https://debian-facile.org/viewtopic.php?id=23931)  $1$

# **Introduction**

urxvt ( abréviation de rxvt-unicode ), est un émulateur de terminal. Ce terminal virtuel est un clone de rxvt écrit par Marc Lehmann. rxvt est un logiciel libre distribué selon les termes de la licence GNU GPL.

rxvt-unicode se veut très léger et facilement configurable, et permet de démarrer en démon. En controverse, ce logiciel possède de nombreuses fonctionnalités intéressantes, voire inédites, comme :

- 1. l'affichage de différentes polices en même temps,
- 2. la transparence ou encore les extensions perl.
- 3. Il rend aussi les URL cliquables.

( Extrait de [Wikipédia](https://fr.wikipedia.org/wiki/Urxvt))

# **installation**

apt-get install rxvt-unicode

### **pour lancer urxvt**

urxvt

# **Raccourcis clavier Urxvt**

 $\hat{v}$  Shift + souris pour sélectionner

 $|Ctrl | + | Alt | + | C |$  pour copier

 $\hat{I}$  Shift + Inser pour coller dans le navigateur internet

Ctrl +  $\overline{Alt}$  +  $\overline{V}$  pour coller dans le terminal

### **Capture d'écran du Terminal Urxvt**

 $\pmb{\times}$ 

### **Configuration**

Pour utilisateur avancé !

On peut aussi configurer son terminal en créant un nouveau fichier :

nano /home/user/.Xresources

Si le fichier est déjà existant, créer juste une rubrique URXVT

Par exemple contenant ce script :

#### [Urxvt](http://debian-facile.org/_export/code/doc:systeme:terminal:urxvt?codeblock=3)

```
!~/.Xresources config
!--------------------
\{ \{\, : \quad \underline{\qquad}!urxvt config
\mathbf{I}!Base de config locales etc...
URxvt.imLocale: fr_FR.UTF-8
URxvt.background: #1B1B1B
URxvt.foreground: #CFCFCF
URxvt.cursorColor: #9FF766
URxvt.tintColor: #999999
URxvt.scrollBar: false
URxvt.scrollBar_right: false
!curseur clignotant
URxvt.cursorBlink: true
!URL launcher
!URxvt.perl-ext-common: default.matcher
!URxvt.url-launcher: firefox
!URxvt.matcher.button: 2
!yankables URL's
URxvt.perl-ext: default,url-select
```

```
URxvt.keysym.M-u: perl:url-select:select_next
URxvt.url-select.launcher: /usr/bin/xdg-open
URxvt.url-select.underline: true
!URxvt.urlLauncher: luakit
!Fonts
!URxvt.font: Inter UI, Material Design Icons 9
!URxvt.font: xft:noto-mono:size=9
URxvt.font: -*-terminus-medium-*-*-*-14-*-*-*-*-*-*-*
!link
URxvt.colorUL: #4E9A06
! black
URxvt.color0: #2E3436
URxvt.color8: #555753
! red
URxvt.color1: #A63A0A
URxvt.color9: #960B00
! green
URxvt.color2: #4E9A06
URxvt.color10: #8AE234
! yellow
URxvt.color3: #C4A000
URxvt.color11: #FCE94F
! blue
URxvt.color4: #657b83
URxvt.color12: #268bd2
! purple
URxvt.color5: #75507B
URxvt.color13: #AD7FA8
! cyan
URxvt.color6: #06989A
URxvt.color14: #34E2E2
! white
URxvt.color7: #D3D7CF
URxvt.color15: #EEEEEC
!
!_________________________
!fin de config URxvt oué!
!_________________________
!_________________________
```
Après avoir copier ca, pour appliquer les modifs, il faut recharger ton fichier X.resources par la commande :

xrdb .Xresources

De **Framend** communiqué en direct sur irc.

Et maintenant, celui de **Sushy** même canal que le précédent :

#### [URxvt SuShY](http://debian-facile.org/_export/code/doc:systeme:terminal:urxvt?codeblock=5)

! =================== ! urxvt ! =================== URxvt\*scrollBar: true URxvt\*scrollBar right: true URxvt\*scrollBar\_floating: true URxvt\*letterSpace: 0 URxvt.internalBorder: 10 URxvt\*font: xft:DejaVu Sans Mono:regular:size=13 URxvt\*boldFont: xft:DejaVu Sans Mono:bold:size=13 URxvt\*cursorBlink: true URxvt.iso14755: false URxvt\*utf8: true URxvt.keysym.C-equal: resize-font:bigger URxvt.keysym.C-parenright: resize-font:smaller URxvt.perl-ext-common: default,matcher URxvt.url-launcher: chromium URxvt.matcher.button: 3 ! URxvt\*perl-ext: matcher ! URxvt.perl-ext-common: default ! Prise en charge des onglets ! shift+bas ou clic sur NEW= ouvrir nouvel onglet, ! shift + fleche gauche/droite=navigation dans les onglets. ! ctrl + fleche gauche/droite= deplacement onglet ! ctrl+d ou taper exit = fermer onglet/terminal ! black + red ! !urxvt\*color0: #3f3f3f urxvt\*color0: #1E2320 urxvt\*color1: #705050 ! ! green + yellow urxvt\*color2: #60b48a urxvt\*color3: #dfaf8f ! ! blue + purple urxvt\*color4: #506070 urxvt\*color5: #dc8cc3 ! ! cyan + white urxvt\*color6: #8cd0d3 urxvt\*color7: #dcdccc ! ! bright-black + bright-red urxvt\*color8: #709080 urxvt\*color9: #dca3a3

```
! ! bright-green + bright-yellow
urxvt*color10: #c3bf9f
urxvt*color11: #f0dfaf
! ! bright-blue + bright-purple
urxvt*color12: #94bff3
urxvt*color13: #ec93d3
! ! bright-cyan + bright-white
urxvt*color14: #94bff3
urxvt*color15: #ffffff
!!!URxvt*color0: #101010
!!!URxvt*color1: #f13a21
!!!URxvt*color2: #93f91d
!!!URxvt*color3: #ffd00a
!!!URxvt*color4: #004f9e
!!!URxvt*color5: #ec0048
!!!URxvt*color6: #2aa7e7
!!!URxvt*color7: #f2f2f2
!!!URxvt*color8: #1d202f
!!!URxvt*color9: #ff361e
!!!URxvt*color10: #ffc005
!!!URxvt*color11: #93ff00
!!!URxvt*color12: #0071ff
!!!URxvt*color13: #ef0051
!!!URxvt*color14: #4bb8fd
!!!!URxvt*color15: #a020f0
```
Pour activer les url cliquables il faut bien indiquer ces 3 lignes de code :

#### [URxvt SuShY](http://debian-facile.org/_export/code/doc:systeme:terminal:urxvt?codeblock=6)

URxvt.perl-ext-common: default,matcher URxvt.url-launcher: chromium URxvt.matcher.button: 3

Et le résultat avec

#### screenfetch

, est…

#### $\pmb{\times}$

Artistique, n'est-il pas ?

## **Divers liens**

#### <https://artisan.karma-lab.net/installer-et-parametrer-urxvt>

[1\)](#page--1-0)

N'hésitez pas à y faire part de vos remarques, succès, améliorations ou échecs !

From: <http://debian-facile.org/> - **Documentation - Wiki**

Permanent link: **<http://debian-facile.org/doc:systeme:terminal:urxvt>**

Last update: **08/01/2020 13:06**

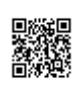